## 12. Authentication of Marriage Certificate at PSA Civil Registry System Outlet under Civil Registry System Information Technology Project Phase II (CRS-ITP2)

PSA authenticates recently registered marriage document of contracting parties not yet available in the Civil Registry System Database (unconverted documents).

PSA Authentication only confirms that the document was issued by a local civil registry personnel who is authorized to issue the same and whose authority was confirmed by the Civil Registrar General and that the signature of the same local civil registry personnel which appears on the document is similar to the specimen signature officially submitted to and on file with the Office of the Civil Registrar General.

Under the new system – the Civil Registry System Information Technology Project Phase II (CRS-ITP2), all CRS outlets centralize all backroom tasks such as database searching/query (RSO) for faster processing of CRD requests. The infrastructure setup of CRS-ITP2 is "Hub-and-Spoke Model", wherein the Back Offices functions as the "Hub", while the Outlets, which use the services of the Hub, are the "Spoke".

| Office or Division:                                                                                                    | Civil Registration Services Division (CRSD) |                                                                          |  |  |
|----------------------------------------------------------------------------------------------------|---------------------------------------------|--------------------------------------------------------------------------|--|--|
| Classification:                                                                                                    | Simple                                      |                                                                          |  |  |
| Type of Transaction:                                                                                                    | Government-to-C                             | itizens (G2C)                                                            |  |  |
| Who may avail:                                                                                                    | General public of                           | legal age (18 years old and above)                                       |  |  |
| CHECKLIST OF REQU                                                                                                    | IREMENTS                                    | WHERE TO SECURE                                                          |  |  |
| Basic Requirements for Requesters                                                                                                    | all types of                                |                                                                          |  |  |
| Printed or electronic copy of valid CRS Appointment Slip (1 copy) bearing the name of the client that will transact in the PSA Civil Registry System Outlet.  Reminder:  § If the client is an authorized representative, the CRS Appointment Slip should be in his/her name. |                                             | Booked through the CRS Appointment System https://appointment.psa.gov.ph |  |  |
| If applicable, properly filled-out Health Survey Form (1 copy); or                                                                                                    |                                             | Entry points of the PSA Civil Registry System Outlets;                   |  |  |
|                                                                                                    |                                             | Or at the CRS Appointment System                                         |  |  |

|                                                                                                    | S <sub>k</sub>                                                                                                    |
|----------------------------------------------------------------------------------------------------|----------------------------------------------------------------------------------------------------|
| Updated QR Code of the COVID-19 Digital Contact Tracing App                                                                                                    | Google Play Store or Apple App Store                                                                                                    |
| Queue Ticket Number (QTN) (1 copy)                                                                                                    | Designated QTN Issuing Station at the PSA Civil Registry System Outlet.                                                                                                    |
| Completely filled-up Application Form (AF) – Marriage Certificate (Pink Form) accomplished in PRINTED LETTERS (1 copy)                                                                                                    | AF dispenser at the PSA Civil Registry System Outlet; Or at the CRS Appointment System                                                                                                    |
| Photocopy of the Marriage Certificate issued by<br>the Local Civil Registry Office (LCRO) certified<br>by the issuing officer, with no erasures or any<br>signs of tampering (1 copy); or                                                                           | City/Municipal Civil Registry Office where the event has taken place and has been registered.                                                                                                |
| Civil Registry Form No. 3A (Marriage-available) of the transcription of Facts of Marriage from the Registry Book of Marriage issued by the Local Civil Registry Office (LCRO) certified by the issuing officer, with no erasures or any signs of tampering (1 copy) |                                                                                                    |
| If the Authentication Request will be availed at<br>the PSA Civil Registry Outlet hosted by the<br>Local Government Unit:                                                                                                    |                                                                                                    |
| Original Copy of the Official Receipt (OR) from<br>Local Government Unit (LGU) as proof of<br>payment of the LGU Add-on Fee as per City<br>Ordinance. (1 copy)                                                                                                    | City Treasurer's Office                                                                                                    |
| Additional Requirements by Type of Requester                                                                                                    |                                                                                                    |
| 1. Principal (Spouses/Husband and Wife)                                                                                                    |                                                                                                    |
| Valid Identity Document (ID) of any of the contracting parties complete with CLEAR PHOTO, FULL NAME IN PRINT, SIGNATURE and issued by an official authority (1 original)                                                                                            | Government Agencies, Non-Government Organizations, Private entities, Schools/Colleges/Universities (i.e., PhilID, DFA, LTO, PRC, IBP, GSIS, SSS, PhilPost, Pag-IBIG, COMELEC, NBI, AFP, PNP) |
| 2. Direct Descendant (Marital Children)                                                                                                    |                                                                                                    |

|                                                                                                    | . With                                                                                                    |
|----------------------------------------------------------------------------------------------------|----------------------------------------------------------------------------------------------------|
| Valid Identity Document (ID) of the direct descendant of the contracting parties complete with CLEAR PHOTO, FULL NAME IN PRINT, SIGNATURE and issued by an official authority (1 original)                                                                                                    | Government Agencies, Non-Government Organizations, Private entities, Schools/Colleges/Universities. (i.e., PhilID, DFA, LTO, PRC, IBP, GSIS, SSS, PhilPost, Pag-IBIG, COMELEC, NBI, AFP, PNP)                                                                                                    |
| 3. Guardian to his/her ward                                                                                                    |                                                                                                    |
| Court decision assigning the client as legal guardian (1 original and 1 photocopy) and/or;                                                                                                    | Clerk of the appropriate Court that rendered the decision                                                                                                    |
| Duly notarized Affidavit of Guardianship (1 original)                                                                                                    | Lawyer/Notary Public                                                                                                    |
| Valid Identity Document (ID) of the Guardian complete with CLEAR PHOTO, FULL NAME IN PRINT, SIGNATURE and issued by an official authority (1 original and 1 photocopy)                                                                                                    | Government Agencies, Non-Government Organizations, Private entities, Schools/Colleges/Universities (i.e., PhilID, DFA, LTO, PRC, IBP, GSIS, SSS, PhilPost, Pag-IBIG, COMELEC, NBI, AFP, PNP)                                                                                                    |
| 4. Nearest of kin, if both contracting parties are deceased (Parents, Brother/Sister, Grandparent, Grandchildren)                                                                                                    |                                                                                                    |
| Duly notarized Affidavit of Kinship (1 original) stating that the requester is the nearest surviving relative of the deceased.                                                                                                    | Lawyer/Notary Public                                                                                                    |
| Valid Identity Document (ID) of the nearest of kin requesting the document complete with CLEAR PHOTO, FULL NAME IN PRINT, SIGNATURE and issued by an official authority (1 original and photocopy)                                                                                                    | Government Agencies, Non-Government Organizations, Private entities, Schools/Colleges/Universities. (i.e., PhilID, DFA, LTO, PRC, IBP, GSIS, SSS, PhilPost, Pag-IBIG, COMELEC, NBI, AFP, PNP)                                                                                                    |
| 5. Authorized Representative                                                                                                    |                                                                                                    |
| Valid Identity Document (ID) of any of the contracting parties (husband or wife) authorizing the representative complete with CLEAR PHOTO, FULL NAME IN PRINT, SIGNATURE and issued by an official authority (1 original and 1 photocopy)  Reminder:  For Authorization letter/Special Power of Attorney (SPA) received from abroad, document | Any of the contracting parties (husband or wife) authorizing the representative.  Valid ID of any of the contracting parties should be issued by Government Agencies, Non-Government Organizations, Private entities, Schools/Colleges/Universities (i.e., PhilID, DFA, LTO, PRC, IBP, GSIS, SSS, Philpost, Pag-IBIG, COMELEC, NBI, AFP, PNP) |

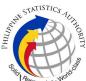

| owner should provide a scanned/photocopy of the passport as valid ID.                                                                                                    |                                                                                                    |
|----------------------------------------------------------------------------------------------------|----------------------------------------------------------------------------------------------------|
| Valid Identity Document (ID) of the authorized representative complete with CLEAR PHOTO, FULL NAME IN PRINT, SIGNATURE and issued by an official authority (1 original and 1 photocopy)                                                                                                    | Government Agencies, Non-Government Organizations, Private entities, Schools/Colleges/Universities (i.e., PhillD, DFA, LTO, PRC, IBP, GSIS, SSS, Philpost, Pag-IBIG, COMELEC, NBI, AFP, PNP) |
| Authorization letter or duly notarized Special Power of Attorney (1 original) complying with the following requirements:                                                                                                    | Any of the contracting parties (husband or wife) authorizing the representative                                                                                                    |
| 1) Issued by the document owner or the legal guardian, and specifically state that its purpose is to secure civil registry document from PSA. A general statement as to the purpose will not be accepted; 2) Indicate the type of document, and must be able to provide the specific details required in the AF; 3) Typewritten or handwritten in a clean sheet of paper and should bear the signature of the document owner. The full name and signature appearing in the authorization letter must be identical to the valid ID of the document owner except for the Philippine Identification (PhilID) card /ePhilID; 4) Multipurpose SPA can be accepted provided that the intent to secure specific civil registry document/certification from the PSA is specifically indicated; 5) Captured/scanned image of the actual SPA that matches the accompanying valid ID; and 6) Authorization letter sent through email and other instant messaging applications is acceptable provided that the full name and signature appearing in the authorization letter must be identical to the valid ID of the document owner and the authorized person. |                                                                                                    |
| 6. Priority Clients                                                                                                    |                                                                                                    |
| 6.1 Senior Citizen requesting for the authentication of his/her own marriage document and his/her parents                                                                                                    |                                                                                                    |
| Senior Citizen's ID Card or any valid ID indicating his/her age with CLEAR PHOTO,                                                                                                    | Office of the Senior Citizens Affairs (OSCA) and/or local government units (LGUs)                                                                                                    |

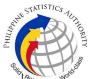

|                                                                                                    | Elfr.                                                                                                    |
|----------------------------------------------------------------------------------------------------|----------------------------------------------------------------------------------------------------|
| FULL NAME IN PRINT, SIGNATURE and issued by an official authority (1 original); or  Philippine Identification (ID) Card/ ePhilID (1 original)                                  | Philippine Statistics Authority                                                                                                    |
| 6.2 Physically Challenged Client/PWD requesting for the authentication of his/her own marriage document and his/her parents                                                    |                                                                                                    |
| PWD ID Card complete with CLEAR PHOTO, FULL NAME IN PRINT, SIGNATURE and issued by an official authority (1 original); or                                                      | National Council on Disability Affairs (NCDA) Office of the Mayor, Office of the Barangay, Department of Social Welfare and Development or other organization with Memorandum of Agreement with the Department of Health Philippine Statistics Authority                                                                                                    |
| Philippine Identification (ID) Card/ ePhilID(1 original)                                                                                                    |                                                                                                    |
| 6.3 Pregnant Woman requesting for the authentication of her own marriage document and parents                                                                                  |                                                                                                    |
| Valid Identity Document (ID) of the pregnant woman complete with CLEAR PHOTO, FULL NAME IN PRINT, SIGNATURE and issued by an official authority (1 original)                   | Government Agencies, Non-Government Organizations, Private entities, Schools/Colleges/Universities (i.e., PhilID, DFA, LTO, PRC, IBP, GSIS, SSS, Philpost, Pag-IBIG, COMELEC, NBI, AFP, PNP)                                                                                                    |
| 6.4 Health and Emergency Frontline Service<br>Provider requesting for the authentication of<br>his/her own document, spouse and parents                                        |                                                                                                    |
| Employment ID of the Health and Emergency Frontline Service Provider complete with CLEAR PHOTO, FULL NAME IN PRINT, SIGNATURE and issued by an official authority (1 original) | Public or private health and emergency service providing institutions or organizations (i.e. DOH, DOH Hospitals, Hospitals of LGUs, and Provincial City, and Rural Health Units, Private Hospitals and Drug Abuse Treatment and Rehabilitation Centers including those managed by other government agencies (e.g. police and military hospitals/clinics, university medical facilities), Philippine Red Cross, World Health Organization, Health Maintenance Organizations, Philippine Health Insurance Corporation, NDRRMC) |

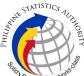

|                                                                                                    |                                                |                       |                      | Soll                                               |
|----------------------------------------------------------------------------------------------------|------------------------------------------------|-----------------------|----------------------|----------------------------------------------------|
| 6.5 Clients who a holders                                                                                  | are PhillD card/ePhillD                        |                       |                      | ·                                                  |
| Philippine Identification (ID) Card (1 original) or ePhilID (1 original)                                   |                                                | Philippine            | e Statistics Authori | ty                                                 |
| Reminder:                                                                                                  |                                                |                       |                      |                                                    |
| •                                                                                                    | D holders are allowed to own marriage document |                       |                      |                                                    |
| CLIENT STEPS                                                                                               | AGENCY ACTIONS                                 | FEES<br>TO BE<br>PAID | PROCESSING<br>TIME   | PERSON<br>RESPONSIBLE                              |
| 1. Set an appointment at https://appointment.psa.gov.ph/                                                   | ''                                             | None                  | Variable             | Outlet Supervisor PSA Civil Registry System Outlet |
| download the Application Form-                                                                             | _                                              |                       |                      | or<br>Outlet Manager                               |
| Reminder:                                                                                                  |                                                |                       |                      |                                                    |
| § Application Form can be accomplished prior to scheduled date of appointment.                             |                                                |                       |                      |                                                    |
| § Health Survey<br>Form must be<br>accomplished at the<br>CRS Outlet on the<br>date of the<br>appointment. |                                                |                       |                      |                                                    |
| 1.2 Go to the CRS                                                                                          |                                                |                       |                      |                                                    |

371

Outlet on the actual

| RRIAN | STATISTICS           | .,0 |
|-------|----------------------|-----|
|       |                      |     |
| Solid | Responsive : Worldon | 9   |

|                                                                                                    |  |      | 1        | Sit                                                                                                    |
|----------------------------------------------------------------------------------------------------|--|------|----------|----------------------------------------------------------------------------------------------------|
| date and time of appointment.                                                                                                    |  |      |          |                                                                                                    |
| Reminder:                                                                                                    |  |      |          |                                                                                                    |
| § Clients with PhiIID/ePhiIID and requesting for Authentication of own Marriage Certificate, or his/her parents, are allowed to transact in the outlet without an appointment.                                                                                                    |  |      |          |                                                                                                    |
| 2. Present the printed or electronic copy of the CRS Appointment Slip and one (1) valid ID.  Reminder:  For Authorized Representative (AR)  § Valid Identity Document (ID) of the document owner complete with CLEAR PHOTO, FULL NAME IN PRINT, SIGNATURE and issued by an official authority (1 original and 1 photocopy) and the AR's valid ID.  § CRS Appointment Slip bearing the name of the AR. |  | None | 1 minute | Information Marshal/ Security Guard  Outlet Supervisor PSA Civil Registry System Outlet  or Outlet Manager |
| Authentication<br>Request will be                                                                                                    |  |      |          |                                                                                                    |

| PARTE | STATISTICS TOTAL           |   |
|-------|----------------------------|---|
|       |                            | - |
| Solio | Responsive : World College |   |

| 1                                                                                                    | 1                                                                                            | I    | I         | S <sub>ligh</sub>                                                                                                    |
|----------------------------------------------------------------------------------------------------|----------------------------------------------------------------------------------------------|------|-----------|----------------------------------------------------------------------------------------------------|
| availed at the PSA Civil Registry Outlet hosted by the Local Government Unit, present the printed or electronic copy of the CRS Appointment Slip, together with the original OR from Local Government Unit (LGU) as proof of payment of the LGU Add-on Fee, and one (1) valid ID upon entry in the PSA Civil Registry System Outlet. |                                                                                              |      |           |                                                                                                    |
| 3. Pass through Health and Safety Protocol of the PSA Civil Registry System Outlet.  3.1 If applicable, allow the updated QR Code of the COVID-19 Digital Contact Tracing App be scanned, or fill-up and submit the Health Survey Form.  3.2 Allow temperature check                                                                 | scanned and passed the COVID-19 Digital                                                      | None | 1 minute  | Information Marshal/ Security Guard  Outlet Supervisor PSA Civil Registry System Outlet  or Outlet Manager               |
| 4. Get an Application Form- Marriage Certificate (Pink Form) from the AF dispenser and fill-out the required information in PRINTED LETTERS                                                                                                    | 4.1 Ensure that the necessary AF-Marriage Certificate is made available at the AF dispenser. | None | 2 minutes | Information Marshal, PSA Civil Registry System Outlet  Team Leader, PSA Civil Registry System Outlet  Outlet  Supervisor |

| HILIPPH | STATISTICS AUTHOR   | 717 |
|---------|---------------------|-----|
|         | Responsive World Co |     |

|                                                                                                    | 5.5 Return the certified photocopy of the Marriage Certificate issued by the LCRO, the AF, the ID(s) and/or authorization letter/SPA/Affidavit to the client as it will be presented to the Encoder prior to the payment of corresponding fees.                                                                                                    |      |           |                                                                                                    |
|----------------------------------------------------------------------------------------------------|----------------------------------------------------------------------------------------------------|------|-----------|----------------------------------------------------------------------------------------------------|
| 6. Get Queue Ticket<br>Number (QTN).                                                                                                    | 6.1 Ensure that QTN machine is functioning and is ready for distribution.                                                                                                    | None | 1 minute  | Information Marshal/ Security Guard  Outlet Supervisor PSA Civil Registry System Outlet  or Outlet Manager                                                      |
| 7. Proceed to the encoding area.  7.1 Wait for the QTN to be shown in the QMS Public Digital Display to the available encoding window.  7.2 Determine the mode of payment of the request, if cash or cashless payment.  7.3 Present the QTN, AF and the required documents to the encoder. | 7.1 Ensure that the QMS Public Digital Display is functional.  7.2 Ensure that the client is assigned to the Encoder-Collecting Officer role for cashless payment.  7.3 Receive the certified photocopy of the Marriage Certificate issued by the LCRO, the QTN, AF and other requirements.  7.4 Encode into the system the QTN, the details of the requests, and scan and upload the certified photocopy of the Marriage Certificate | None | 8 minutes | Encoder PSA Civil Registry System Outlet  Team Leader, PSA Civil Registry System Outlet  Outlet Supervisor, PSA Civil Registry System Outlet  or Outlet Manager |

| 草                 | TUTHOPITY |
|-------------------|-----------|
| Chilin Responsive | V         |

| 1                                                                                                    | 1                                                                                                    | ı                                                                                                    | 1         | Sollor.                                                                                                    |
|----------------------------------------------------------------------------------------------------|----------------------------------------------------------------------------------------------------|----------------------------------------------------------------------------------------------------|-----------|----------------------------------------------------------------------------------------------------|
|                                                                                                    | issued by the LCRO to the generated transaction.                                                                                                    |                                                                                                    |           |                                                                                                    |
|                                                                                                    | 7.5 Return the certified photocopy of the Marriage Certificate issued by the LCRO, the AF, the ID(s) and/or authorization letter/SPA/Affidavit to the client as it will be presented to the Collecting Officer prior to the payment of corresponding fees. |                                                                                                    |           |                                                                                                    |
| 8. Proceed to the payment area.  8.1. Wait for the QTN to be shown in the QMS Public Digital Display to the available payment window.  8.2 Submit the QTN, AF and the required documents to the Payment Window.  8.3 Pay the corresponding fee for the request, either in cash or through online cashless payment.  § Priority Clients to proceed to the Priority Lane.  § Clients with PhilID card/ePhilID to proceed to the Priority Lane/Special Lane. | the QTN, AF and the requirements.  8.3 Retrieve the transaction in the system using the search query.  8.4 Accept the corresponding payment and generate an Official Receipt (OR).                                                                         | Total Fee: Php 155.00 per copy  Breakd own:  Process ing Fee: -Php 125.00  Docum entary Stamp Tax -Php 30.00 | 2 minutes | Collecting Officer, PSA Civil Registry System Outlet  Team Leader, PSA Civil Registry System Outlet  Outlet Supervisor, PSA Civil Registry System Outlet  or Outlet Manager |

| PARTE | STATISTICS TUTHOR     |  |
|-------|-----------------------|--|
|       |                       |  |
| Olio  | Responsive . World of |  |

|                                                                                                    |                                                                                                    | _    |                                                                                                    | Sign                                                                                                    |
|----------------------------------------------------------------------------------------------------|----------------------------------------------------------------------------------------------------|------|----------------------------------------------------------------------------------------------------|----------------------------------------------------------------------------------------------------|
| Reminder:  § Check the details in the issued Official Receipt (OR).  § Make sure to count the change before leaving the counter. | be forwarded to the Releasing Officer.  8.8 Give the OR to the client and return the presented requirements as it will be submitted to the Releasing Officer prior to the issuance of the authenticated document.  For Priority Clients:  8.9 Instruct the Priority Client to wait for the release of the document.                                                                                                    |      |                                                                                                    |                                                                                                    |
| 9. Proceed to the Releasing Area and wait while the request is being processed.                                                  | 9.1 Get the transaction in the system.  9.2 Verify from the CRS database the request/s on the basis of the details that has been encoded.  Conduct verification from the System pursuant to the PSA Office Memorandum No. 2021-139 dated 01 June 2021.  9.3 In the event that the document being requested for authentication is already available in the CRS Database, the application is treated as copy issuance.  9.4 In case the document is not yet enrolled in the CRS Database, verify the specimen signature of the C/MCR (issuing officer) from the system. | None | Reminder:  § Processing time maybe extended depending on the result of verification from the System. | Request Service Officer, Primary Back Office / Secondary Back Office  Team Leader, Primary Back Office / Secondary Back Office  Supervisor, Primary Back Office / Secondary Back Office or Chief, CRSD |

| HILIPPH | STATISTICS TOTAL      | 710 |
|---------|-----------------------|-----|
|         | Responsive - World as |     |

| I                                                                                                   | <b>I</b>                                                                                                    |      | 1            | \(\begin{align*} \begin{align*} \beg |
|----------------------------------------------------------------------------------------------------|----------------------------------------------------------------------------------------------------|------|--------------|----------------------------------------------------------------------------------------------------|
|                                                                                                    | 9.4.1 If the signature matches, approve the signature and notify the Outlet Supervisor to proceed with the Authentication.  9.4.2 If the signature of the issuing officer from the LCRO failed the validation process, reject the signature and indicate the reason of rejection. |      |              |                                                                                                    |
| 10. Wait for the QTN to be shown in the QMS Public Digital Display to the available releasing       | -                                                                                                    | None | 5<br>minutes | Releaser, PSA Civil Registry System Outlet                                                                                                    |
| window.                                                                                             |                                                                                                    |      |              | Team Leader,<br>PSA Civil<br>Registry System<br>Outlet                                                                                                    |
|                                                                                                    |                                                                                                    |      |              | Outlet Supervisor, PSA Civil Registry System Outlet                                                                                                    |
|                                                                                                    |                                                                                                    |      |              | or<br>Outlet Manager                                                                                                    |
| <ul><li>11. Proceed to the Releasing Window.</li><li>11.1 Present the ORIGINAL OR and</li></ul>     | 11.1 Require the client to present/ submit the requirements and check for correctness and completeness.                                                                                                    | None | 10 minutes   | Releaser, PSA Civil Registry System Outlet                                                                                                    |
| other requirements.  For PhillD card /ePhillD holders:                                              | For PhillD card /ePhillD holders:                                                                                                    |      |              | Team Leader, PSA Civil Registry System Outlet                                                                                                    |
| 11.2 For PhilID card /ePhilID holders subject to biometric authentication, allow to scan the finger | 11.2 Screen the validity of the PhillD Card through its basic overt and covert security features, or scan the QR Code of the PhillD                                                                                                    |      |              | Outlet  Supervisor,  PSA Civil  Registry System  Outlet                                                                                                    |

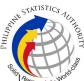

| print using the fingerprint scanner. | Card/ePhilID using PhilSys Check.                                                                                                    | or             |
|--------------------------------------|----------------------------------------------------------------------------------------------------|----------------|
|                                      | 11.2.1 For CRS Outlets implementing the Civil Registration Service Basic Online Authentication Application of the PhilID, check the PhilID Consent Form attached in the AF.                                | Outlet Manager |
|                                      | 11.2.2 Ensure to complete the authentication procedure in the CRS Authentication Application using the client's biometrics via fingerprint scanner.                                                        |                |
|                                      | 11.2.3 For failed fingerprint scanning, perform Demographic Authentication using the PhilSys Control Number (PCN) of the PhilID Card/ePhilID, and Last Name of the PhilID/ePhilID owner and Date of Birth. |                |
|                                      | 11.3 Return the validated PhilID card/ePhilID to the client.                                                                                                    |                |
|                                      | 11.4 Return the PhillD Card/ ePhillD that failed the validation to the client and request for a new valid ID.                                                                                              |                |
|                                      | 11.2 Retrieve the transaction in the system using the search query.                                                                                                    |                |
|                                      | 11.3 Check the status of the Authentication request.                                                                                                    |                |

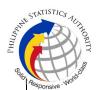

| 11.4     | lf   | the   | docun    | nent  |
|----------|------|-------|----------|-------|
| passe    | d    |       |          | the   |
| Authe    | ntic | ation | proc     | ess,  |
| inform   | í    | the   | Oı       | utlet |
| Super    | vis  | or    | that     | the   |
| Authe    | ntic | ation | Statu    | s is  |
| ассер    | ted  | , and | stamp    | the   |
| certifie | ed   | pho   | tocopy   | of    |
| Marria   | ıge  | Certi | ificate. |       |

11.4.1 Sign the certified photocopy of Marriage Certificate.

11.4.2 Print the Negative Certification of Marriage in the Security Paper (Secpa), and the Negative Result Advisory.

11.4.3 Control the printed document in SECPA using the system.

11.5 If the specimen signature of the C/MCR (issuing officer) is failed in the validation, return the certified photocopy of Marriage Certificate.

11.5.1 Print the Negative Certification of Marriage in the Security Paper (Secpa), and the Rejection Slip.

11.5.2 Control the printed document in SECPA using the system.

11.6 If the document is available in the CRS Database,

| HILIPPH | STATISTICS          | -17 |
|---------|---------------------|-----|
|         | Responsive World of |     |

|                                                                                     |                                                                                                    |              |             | · Solito                                                |
|-------------------------------------------------------------------------------------|----------------------------------------------------------------------------------------------------|--------------|-------------|---------------------------------------------------------|
|                                                                                     | return the certified photocopy of Marriage Certificate.                                                                                    |              |             | ,                                                       |
|                                                                                     | 11.6.1 Print the PSA copy of the Marriage Certificate in the Security Paper (Secpa).                                                       |              |             |                                                         |
|                                                                                     | 11.6.2 Control the printed document in SECPA using the system.                                                                             |              |             |                                                         |
| 12. Check the document.  12.1 Sign the "Acknowledgement of Pacceipt" portion        | 12.1 Release the documents to the client.  12.2 Ensure the client signed the "Conforme" portion at the back of the                         | None         | 5 minutes   | Releaser, PSA Civil Registry System Outlet Team Leader, |
| of Receipt" portion<br>at the back of the AF<br>and indicate the date<br>of receipt | AF, indicating the printed name, signature and id number.                                                                                  |              |             | PSA Civil Registry System Outlet                        |
|                                                                                     | 12.3 Ensure the "Acknowledgement of Receipt" is accomplished by the client, indicating the printed name, signature and date of             |              |             | Outlet Supervisor, PSA Civil Registry System Outlet     |
|                                                                                     | release.  12.4 Affix the initials of the Releasing Officer in the OR.                                                                      |              |             | or<br>Outlet Manager                                    |
|                                                                                     | 12.5 Attach all the requirements: QTN, CRS Appointment Slip (if printed), Authorization Letter/SPA/ Affidavit and photocopies of valid IDs |              |             |                                                         |
| TOTAL PROCESSIN                                                                     | to the AF.  G TIME: ONE (1) HOUR E                                                                                                    | <br>XCLUSIVE | OF QUEUEING | <br>TIME.                                               |